# Cheatography

# Linux cheatsheet Cheat Sheet by [culebrinoo](http://www.cheatography.com/culebrinoo/) via [cheatography.com/122227/cs/22624/](http://www.cheatography.com/culebrinoo/cheat-sheets/linux-cheatsheet)

### **Expansion**

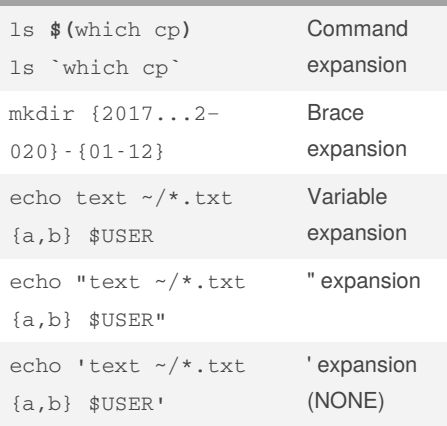

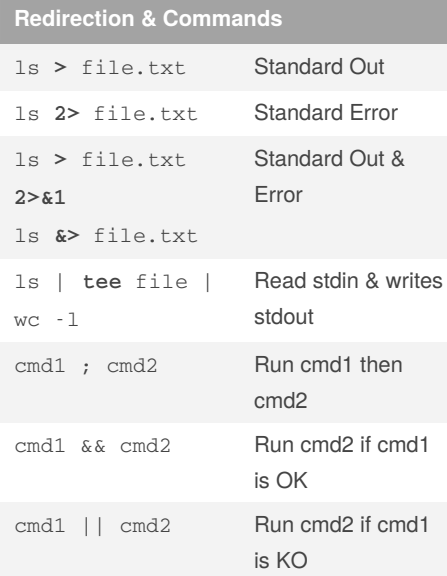

### **su / sudo**

```
su [-[l]] [user]
 Become another user, ROOT by default. If
```

```
- or -l, load user envs and working dir.
```
su [user] -c 'command'

Execute command as user. Default root

sudo [-u user] command

Execute command as user. Default root

```
sudo -ll
```
Which commands I'm allowed to execute visudo

```
Edit /etc/sudoers file. Example
teralco ALL=(root) NOPASSWD:
/etc/init.d/jboss
teralco ALL=(jboss) NOPASSWD:
/bin/kill
```
### **UFW**

**ufw status** [*verbose*|*numbered*] Show status and rules

**ufw default** deny incoming **ufw default** allow outgoing

Deny all incoming traffic by default Allow all outgoing traffic by default **ufw** [*allow*|*deny*] **from** IP **to**

```
[any|interface_name] [proto
tcp|udp] port PORT
```
Full allow/deny rule

**ufw** [*allow*|*deny*] *service\_name*

```
Allow/deny a service (ssh www ftp
...)
```
**ufw** [*enable*|*disable*]

**ufw delete** [*rule*|*number*]

### By **culebrinoo**

[cheatography.com/culebrinoo/](http://www.cheatography.com/culebrinoo/)

Published 4th May, 2020. Last updated 4th May, 2020. Page 1 of 2.

#### **Alt commands**

/var/log/messages & /var/log/‐ syslog

System log files

```
script file
```
Record session commands in file

**nohup** command &

Keep command running even after close session

**tar -J**xvf file.tar.xz [-C dest\_folder]

Extract xz (higher compress ratio)

```
zip -FF x.zip --out Y.zip &&
unzip Y.zip
```
Merge zip files (x.zip, x.z01, x.z02)

```
ps aux --sort -rss
```
Higher memory consumption processes

```
fdisk -l
```

```
List partition tables
```

```
dd bs=4M if=input.iso of=/de‐
v/sd? conv=fdatasync
 Burn iso in device
```
### **Searches**

```
find path -name *.log -type f -
mtime +5 -exec rm -rvf {} \;
 Find and delete files older than 5 days
```
**find** path *-type* f *-printf* "%s‐ \t%p\n" | **sort** *-rn* | **head** *-10*

```
Find the 10 biggest files
```

```
grep -rlie 'pattern' path
```

```
Find files with pattern content
```
**du** *-cks* path/\* | **sort** *-rn* | **head** *-10*

Find biggest dirs

Sponsored by **Readable.com** Measure your website readability! <https://readable.com>

# Cheatography

# Linux cheatsheet Cheat Sheet by [culebrinoo](http://www.cheatography.com/culebrinoo/) via [cheatography.com/122227/cs/22624/](http://www.cheatography.com/culebrinoo/cheat-sheets/linux-cheatsheet)

## **Searches (cont)**

**du** *-sh* path

Dir size

# **Permissions**

**chmod** [u|g|o][+|-|=][rwx] dir\_file

Change permissions

chmod **u[+|-]s** file Set uid. File is always exec as owner user

chmod **g[+|-]s** dir

Set gid. New files in folder are always owned by folder owner

chmod **[+|-]t** dir

Sticky Bit. Files in dir can only be renamed or removed by owner or root

#### **umask** xxxx

Set default permissions to dirs

# **Enviroment**

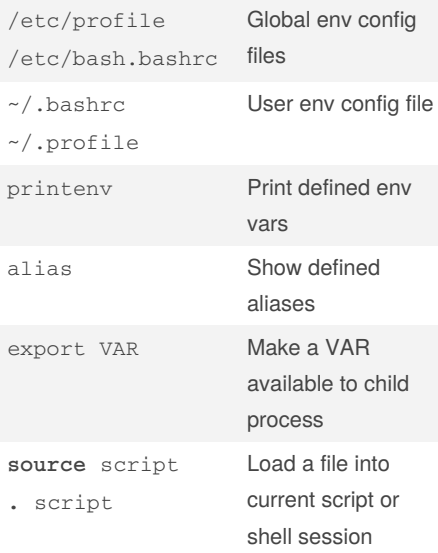

## **Network**

**ip** addr

Show ips

**ifup**|**ifdown** *interface\_name*

Up or down an interface

/etc/network/interfaces

File interfaces are defined

**hostnamectl** [set-hostname *hostn‐ ame*]

Manage hostname (/etc/hostname) without restarting

**netstat** -tuln

All tcp and udp listening ports

**ss** -tuln

All tcp and udp listening ports

**nc** *-vz* host port

Scan port in host

## **SSH**

**ssh-keygen** [-f /etc/ssh/ssh\_ho‐ st\_rsa\_key] -t rsa -b 4096

Generate ssh rsa key. By default ~/.ssh/id\_rsa

**ssh-copy-id** [-i ~/.ssh/mykey] user@host Copy ssh key in remote host (~/.ssh/‐

authorized\_keys). By default ~/.ssh/id\_rsa.

**ssh** user@host command

Exec command in host

**ssh** *-J* hostA hostB

Connect to hostB through hostA (Jumping). Identification in localhost. Can use **ProxyJump** in ~/.ssh/c‐ onfig

## By **culebrinoo**

[cheatography.com/culebrinoo/](http://www.cheatography.com/culebrinoo/)

Published 4th May, 2020. Last updated 4th May, 2020. Page 2 of 2.

### **SSH (cont)**

**ssh** *-D* port *-fCqN* user@host Proxy socket (HTTP and HTTPS traffic) through port.

**ssh** *-nNT -L* 9000:remote\_ser‐ ver:80 user@host

Tunneling (Local port forwarding). Map remote\_server:80 into localhos‐ t:9000 through host

**ssh** *-nNT -R* 9000:localhost:3000 user@host

Tunneling (Remote port forwarding). Map localhost: 3000 into host:-9000

Sponsored by **Readable.com** Measure your website readability! <https://readable.com>

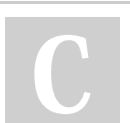